## Adobe Photoshop CC

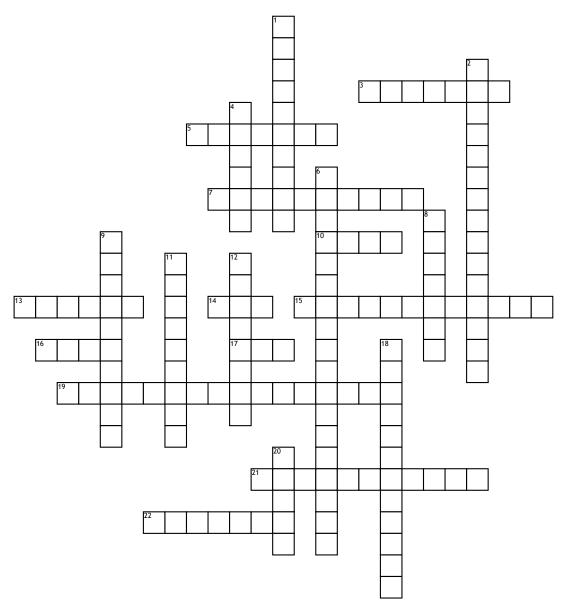

## <u>Across</u>

3. contains all the tools used when working with images including selection tools, etc.. <sup>DD</sup>

5. Placing the subject of an image into focus or changing contrast, brightness and cropping an image to highlight the subject 
7. Measurement of an image by the

number of dots that make it up == 10. A subtractive color model used in printing that uses Cyan, Magenta, Yellow and

Black for color channels **13.** Actions that enhance or modify an image with special effects (Blur, sharpen, artistic, distort, noise, stylize, texture, etc)

artistic, distort, noise, stylize, texture, etc. **14.** A raster graphics file format that

supports lossless date compression **15.** created with mathematical

calculations, can be resized without loss of quality ==

16. A commonly used format with lossy compression for digital photography □□
17. Color mode best for digital documents (not printed) using Red, Green and Blue □□
19. Press Z to activate the zoom tool. □□
21. Converting a vector image into pixels so

more special effects/filters can be applied

**22.** A bitmap image format that supports animations **D** 

## <u>Down</u>

1. creating visual consistency

2. The backmost image in the layers panel

**4.** Represented by pixels in a grid layout and cannot be resized without loss of quality

**6.** A selection method that allows you to paint an area of image, and the tool automatically finds edges.

8. Changes the spacing between two letters of text

9. A tool to organize layers into a logical order and reduce clutter in the Layers panel.
11. The lasso tool makes freehand selections. <sup>DD</sup>

12. Creating difference between elements on a page. This can be achieved with color or by varying size, fonts, and font styles and font styles and font styles deges of a selection by softening the color transition between edge pixels and background pixels.

**20.** Layers are like stacked, transparent sheets of glass on which you can create images. You can see through the transparent areas of a layer to the layers below. You can work on each layer independently.